# **KIT FOURNISSEURS**

Comment envoyer des factures PDF aux entités VINCI Energies en Belgique

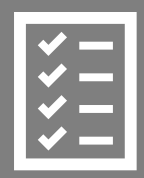

# Procédure à suivre

July 2023

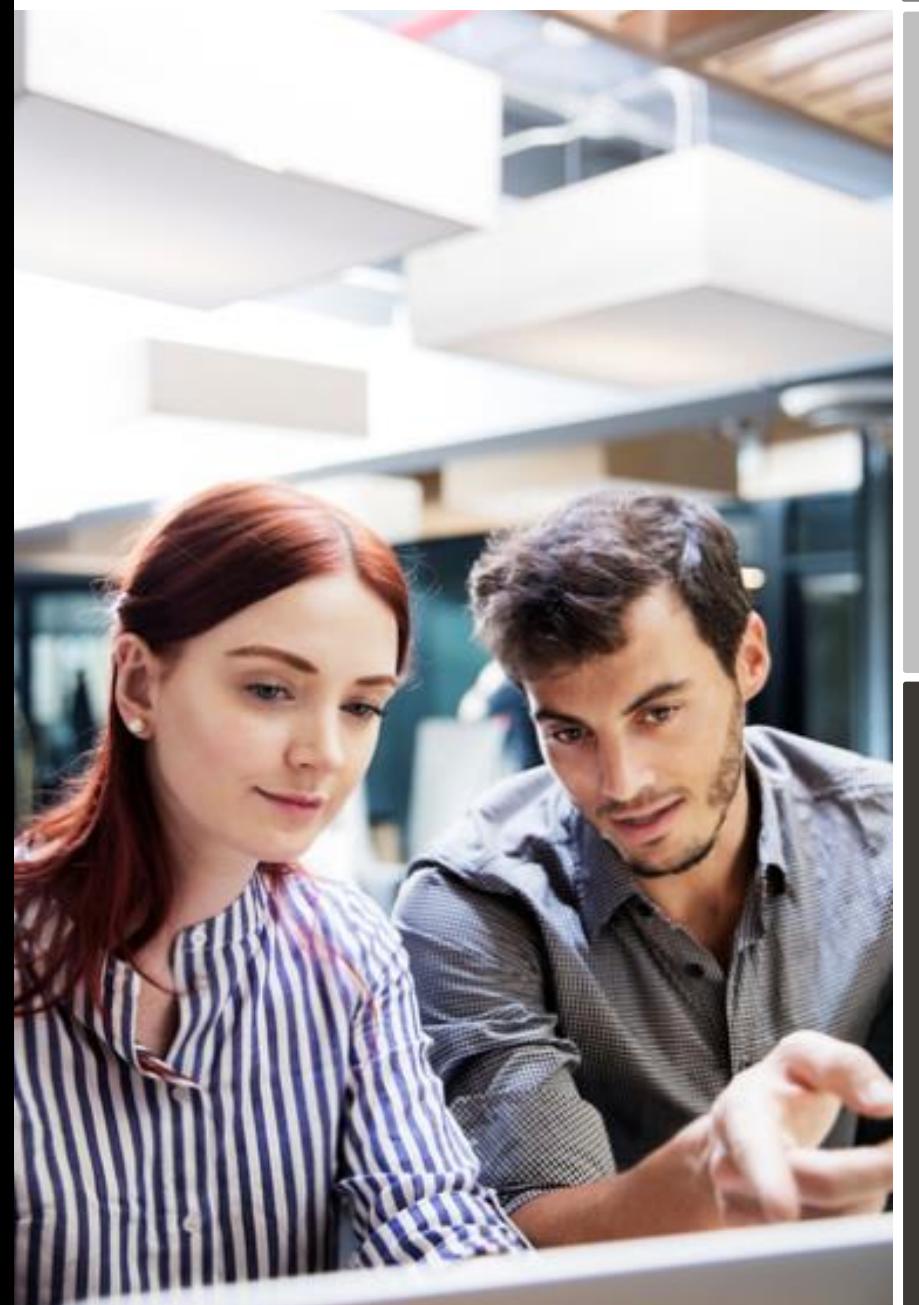

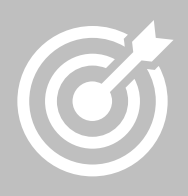

Vinci Energies en Belgique Améliorer le processus de facturation

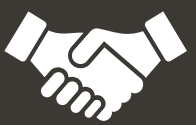

# **Contenu**

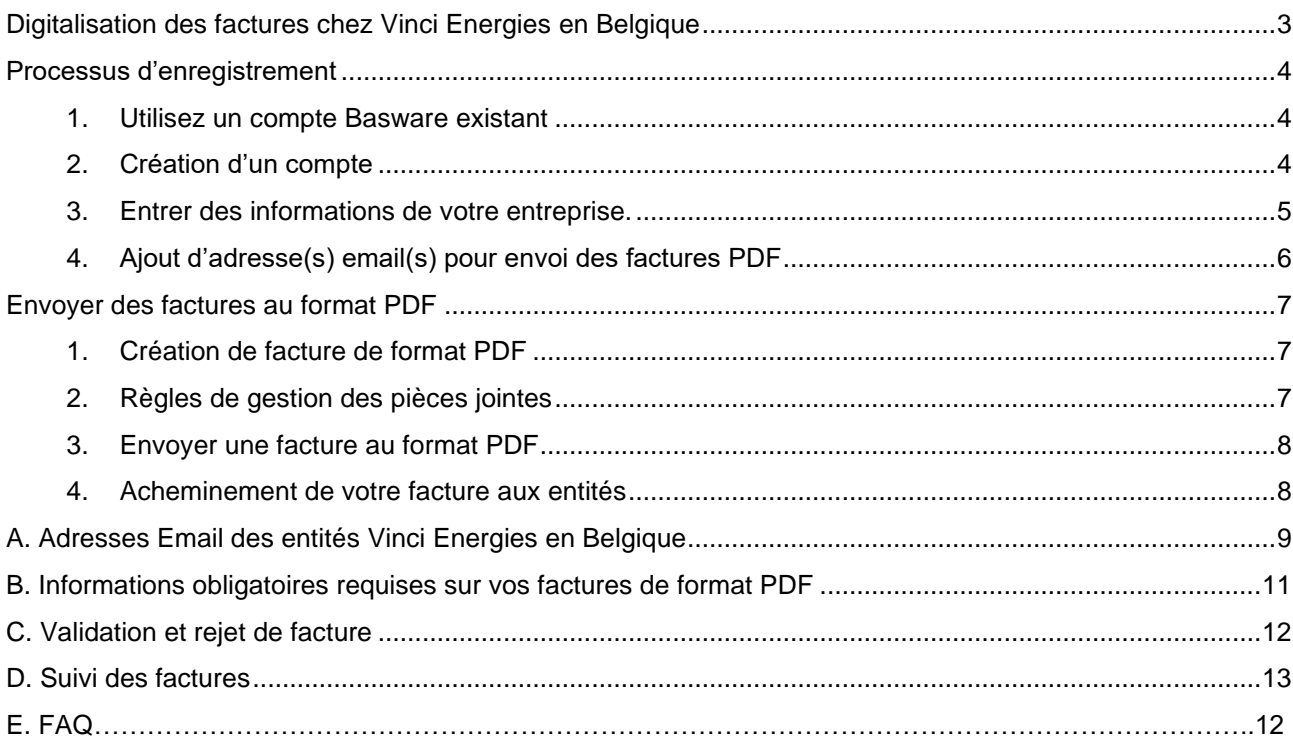

### <span id="page-2-0"></span>**Digitalisation des factures chez Vinci Energies en Belgique**

Ce guide contient des instructions détaillées sur l'envoi de factures PDF à Vinci Energies en Belgique. En suivant ces instructions, les entités de Vinci Energies en Belgique recevront les factures électroniquement sous le format PDF. *En tant que fournisseur, ce service est gratuit.*

VINCI Energies a choisi Basware comme partenaire pour les factures numériques.

- Enregistrez-vous sur le portail (voir procédure ci-dessous).
- Activer le Service PDF e-invoice / émission de PDF par email.
- Indiquer à partir de quelle(s) adresse(s) email(s) vos factures PDF seront envoyées. Si vous envoyez vos factures de votre système d'information ou par un partenaire, il est important d'indiquer les adresses emails qui enverront les factures (adresse email de votre prestataire / de votre système).
- A partir de votre messagerie ou de votre logiciel de facturation, joindre vos factures PDF afin de les envoyer à aux entités Vinci Energies en Belgique.

Pour toutes questions concernant l'envoi des factures aux entités Vinci Energies en Belgique, n'hésitez pas à contacter :

#### **Contact :**

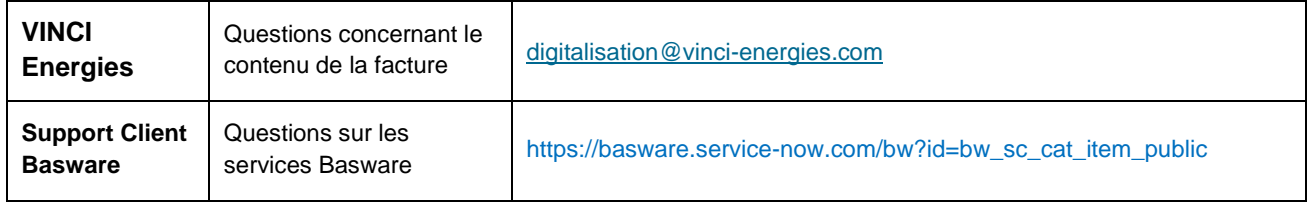

#### <span id="page-3-0"></span>**Processus d'enregistrement**

Vous pouvez envoyer vos factures en format PDF aux entités Vinci Energies en Belgique, en utilisant le Service gratuit d'envoi des factures PDF. Pour commencer, vous devez vous enregistrer sur le Service PDF e-Invoice via le Portail Basware.

#### <span id="page-3-1"></span>**1. Utilisez un compte Basware existant**

Si vous êtes déjà inscrit sur le portail de Basware

- Cliquez sur ce lien <https://portal.basware.com/open/PDFemailVinciEnergiesBelgium>
- Acceptez l'invitation. Ce lien vous permet de vous connecter aux sociétés de VINCI Energies sur Basware
- Puis passez directement au **[Envoyer des factures au format PDF](#page-6-0)**

#### <span id="page-3-2"></span>**2. Création d'un compte**

Cliquer sur le lien ci-après : (<https://portal.basware.com/open/PDFemailVinciEnergiesBelgium> )

Sur la page d'accueil, cliquer sur **Démarrer**.

Sur la page suivante, choisir l'option « Envoyer les factures PDF par email », puis cliquer sur **Démarrage**.

# Choisir votre service de facturation électronique

Votre client The blue Velvet, company souhaite que les données de vos factures soient structurées.

◆ Sélectionner un service gratuit et commencer à envoyer des factures électroniques

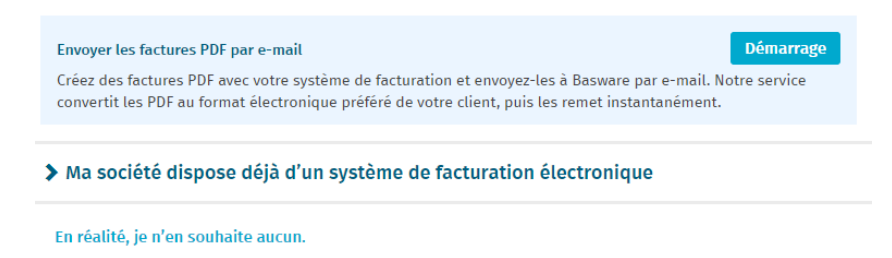

<sup>©</sup> Basware Corporation. Tous droits réservés.

#### La page « **créer un compte** » s'ouvre :

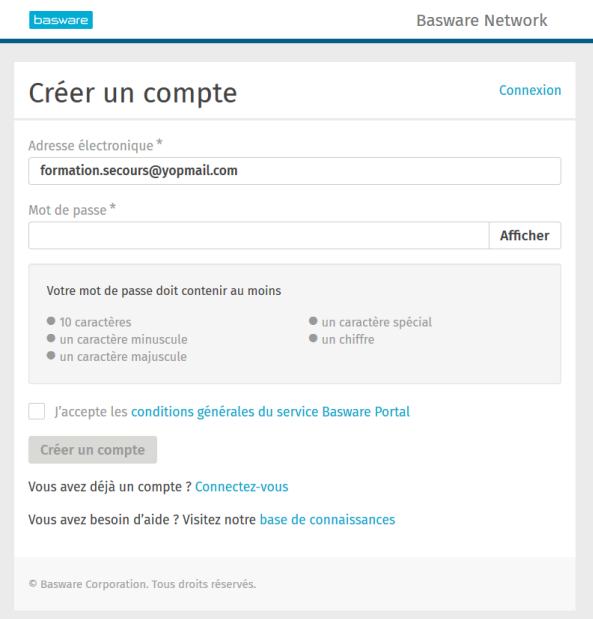

- Indiquer votre adresse email
- Choisir un mot de passe sécurisé
- Et cliquer sur **Créer un compte**. Le Service enverra un email de confirmation. Le message est envoyé à partir de 'no.reply@basware.com' et peut être livré dans vos courriers indésirables.
- Ouvrir l'email de confirmation pour activer votre compte.

#### <span id="page-4-0"></span>**3. Entrer des informations de votre entreprise.**

A présent, vous devez compléter quelques informations sur votre entreprise pour activer votre compte. Dans la section 'Détails de l'entreprise', compléter les informations requises.

Vous pouvez indiquer votre numéro de TVA et d'autres identifiants.

Pour ce faire, cliquer sur 'Identifiants de sociétés supplémentaires'.

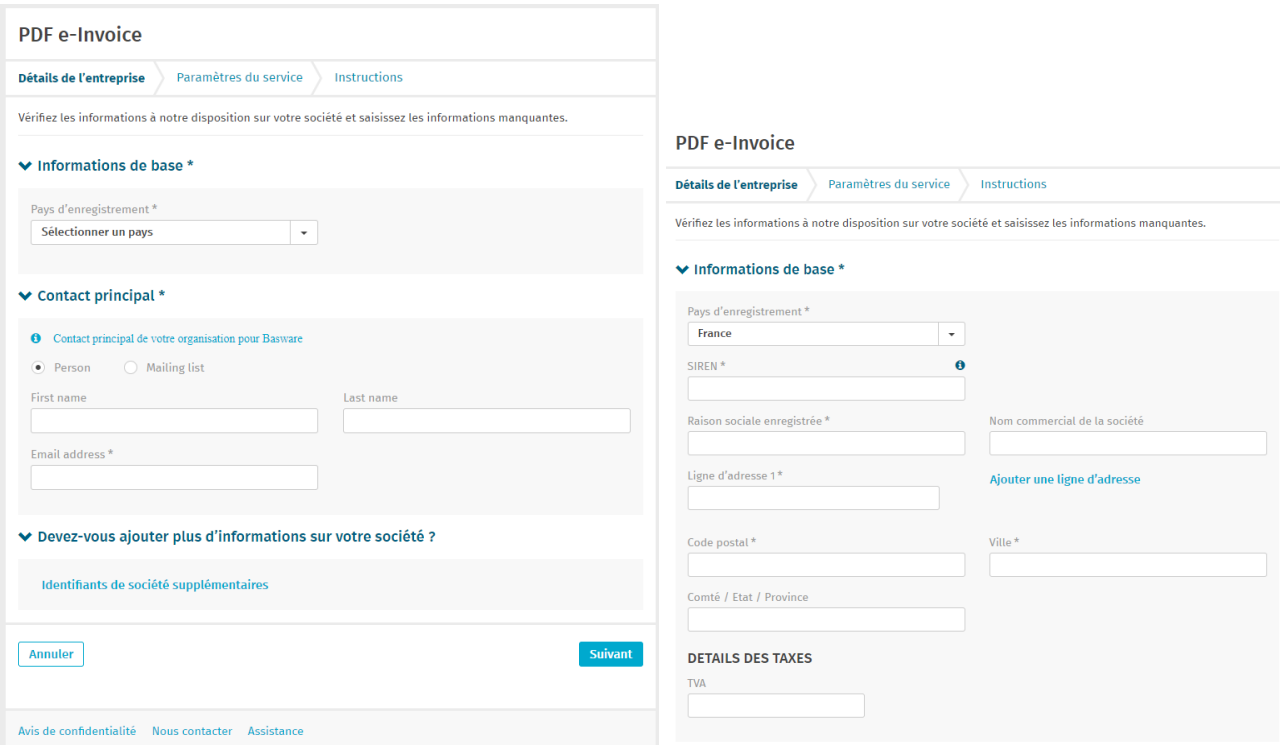

## <span id="page-5-0"></span>**4. Ajout d'adresse(s) email(s) pour envoi des factures PDF**

Pour ajouter ultérieurement des adresses, avec votre identifiant vous devrez :

- Aller dans [Basware Portal.](https://portal.basware.com/)
- Aller dans l'onglet **Paramètres de Services** du module **PDF e-Invoice**.
- Cliquer sur **Adresse électronique d'envoi de factures**,
- Puis sur **Ajouter une nouvelle adresse électronique**, à partir de laquelle vous enverrez vos factures à aux entités Vinci Energies en Belgique.

Vous ne pourrez envoyer des factures qu'à partir de ces adresses emails. Les factures envoyées à partir d'autres adresses emails ne seront pas transmises aux entités Vinci Energies en Belgique.

Vous pouvez ajouter jusqu'à 200 adresses emails, néanmoins nous conseillons de créer une adresse email générique pour pallier les absences et les départs de collaborateurs.

Chaque nouvelle adresse ajoutée doit être confirmée avant de pouvoir envoyer des factures via cette adresse email.

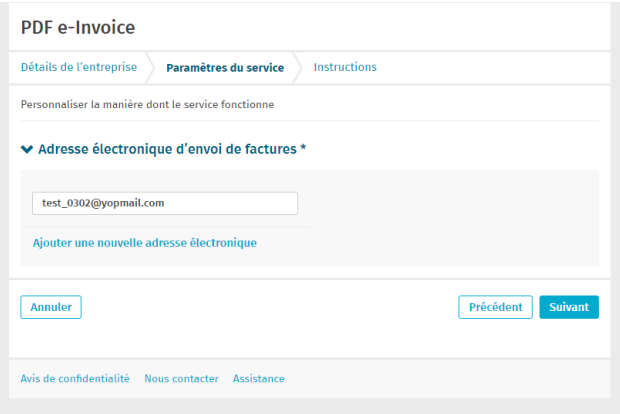

**Important:** Si vous utilisez une adresse email générique [\(Noreply@fournisseur.com](mailto:Noreply@supplier.com) ) et ne peut pas être confirmée, envoyez nous un mail à § Contact

#### <span id="page-6-0"></span>**Envoyer des factures au format PDF**

Afin d'utiliser correctement le service, les factures doivent être dans le même format que la première facture envoyée.

Étant donné que les factures sont lues électroniquement, le contenu de chacune d'elle doit être lisible par un procédé électronique – la facture ne doit pas être écrite à la main, ni être un scan, ni une image.

Assurez-vous que votre facture est dans un format PDF Texte, c'est à dire que vous pouvez faire un copier /coller du texte.

Une fois que ceci est validé, envoyer votre facture à l'adresse email des entités Vinci Energies en Belgique en question (voir ci-dessous, le kit fournisseur - section A).

#### <span id="page-6-1"></span>**1. Création de facture de format PDF**

Un PDF texte est un PDF dans lequel il est possible de faire un copier /coller du texte. Il y a plusieurs manières de procéder pour créer un PDF texte :

- - Vous pouvez utiliser votre logiciel de facturation s'il vous permet d'exporter des factures en PDF Texte.
	- Vous pouvez utiliser un fichier Word ou Excel, et choisir de l'enregistrer dans un format PDF :

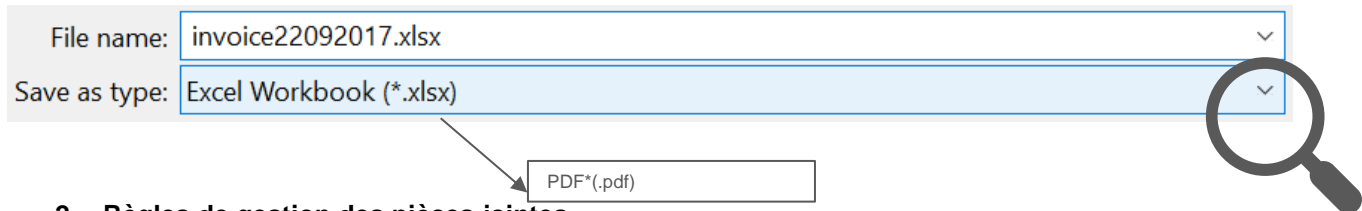

#### **2. Règles de gestion des pièces jointes**

<span id="page-6-2"></span>Si vous ajoutez des pièces jointes à votre facture, assurez-vous de suivre les instructions suivantes :

- Vous pouvez envoyer des pièces jointes seulement au format PDF. Le service ignore tout autre type de pièces jointes. Il peut s'agir d'un scan.
- Nommer la pièce jointe afin qu'elle contienne l'un des mots suivants : 'attachment, anhang, anlage, adjunto, annex, annexe, ou liite'. Par exemple : annexe\_112233.pdf.
- Basware vous recommande d'envoyer une facture (et ses pièces jointes) par mail.
- Cependant, si vous envoyez plusieurs factures et pièces jointes dans un seul email, merci de suivre les instructions ci-dessous :
	- o Les pièces jointes sont liées à la facture, si le nom de la pièce jointe contient le nom de la facture (sans l'extension du fichier). Par exemple, facture1\_annexe\_112233.pdf sera liée à facture1.pdf
	- o Les pièces jointes sont valables si :
		- L'email contient au moins une facture PDF.
		- Chaque pièce jointe supplémentaire est liée à une facture PDF.

La facture doit être un PDF texte (1 facture = 1PDF)

#### **Exemple je joins ma facture et 3 pièces justificatives** :

Nommer la facture avec le numéro de la facture.

Pièce justificative 1 : attachment1\_pour\_numero de facture (exemple : Certificat de paiement du MOE) Pièce justificative 2 : attachment2\_pour\_numéro de facture (exemple : Ordre de service) Pièce justificative 3 : attachment3\_pour\_numéro de facture (exemple : devis signé)

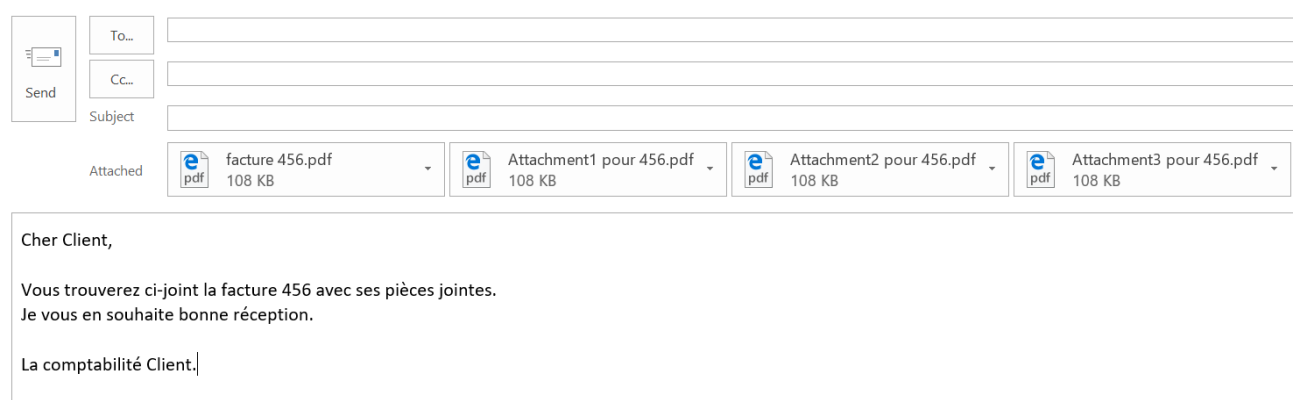

Pour plus d'information concernant les règles de pièces jointes : se référer au guide joint. (en anglais : cliquez ici).

#### <span id="page-7-0"></span>**3. Envoyer une facture au format PDF**

- 1. Utiliser votre messagerie, et créer un nouvel email.
- 2. Joindre la facture PDF à l'email (1 facture =1 PDF).
- 3. Si vous souhaitez envoyer des pièces jointes, suivez les instructions dans la section au-dessus (2. Règles de gestion des pièces jointes).
- 4. Envoyez 1 facture dans un PDF par email aux entités Vinci Energies en Belgique.

**Le Service Basware livre auprès des entités Vinci Energies en Belgique des factures PDF qui ont été envoyées à partir des adresses emails indiquées lors de votre enregistrement. Le Service rejettera les factures si elles sont envoyées d'une adresse email non enregistrée.** 

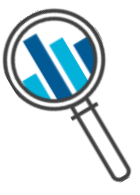

#### <span id="page-7-1"></span>**4. Acheminement de votre facture aux entités**

Basware effectue la conversion lors de la réception de votre première facture. Pour que le service fonctionne, les factures envoyées doivent avoir la même structure que la première facture envoyée.

Basware vous notifiera par email lorsque la première facture sera envoyée avec succès aux entités. La transmission de votre première facture peut prendre plusieurs jours car elle doit être convertie dans le format attendu par la société.

Si votre facture n'a pas été transmise à la société, un email vous sera envoyé par Basware. Cet email de rejet vous indiquera la raison du rejet. Nous vous invitons à faire la correction nécessaire et à renvoyer votre facture.

#### <span id="page-8-0"></span>**A. Adresses Email des entités Vinci Energies en Belgique.**

Veuillez utiliser les adresses suivantes pour envoyer des factures PDF aux entités suivantes :

<span id="page-8-1"></span>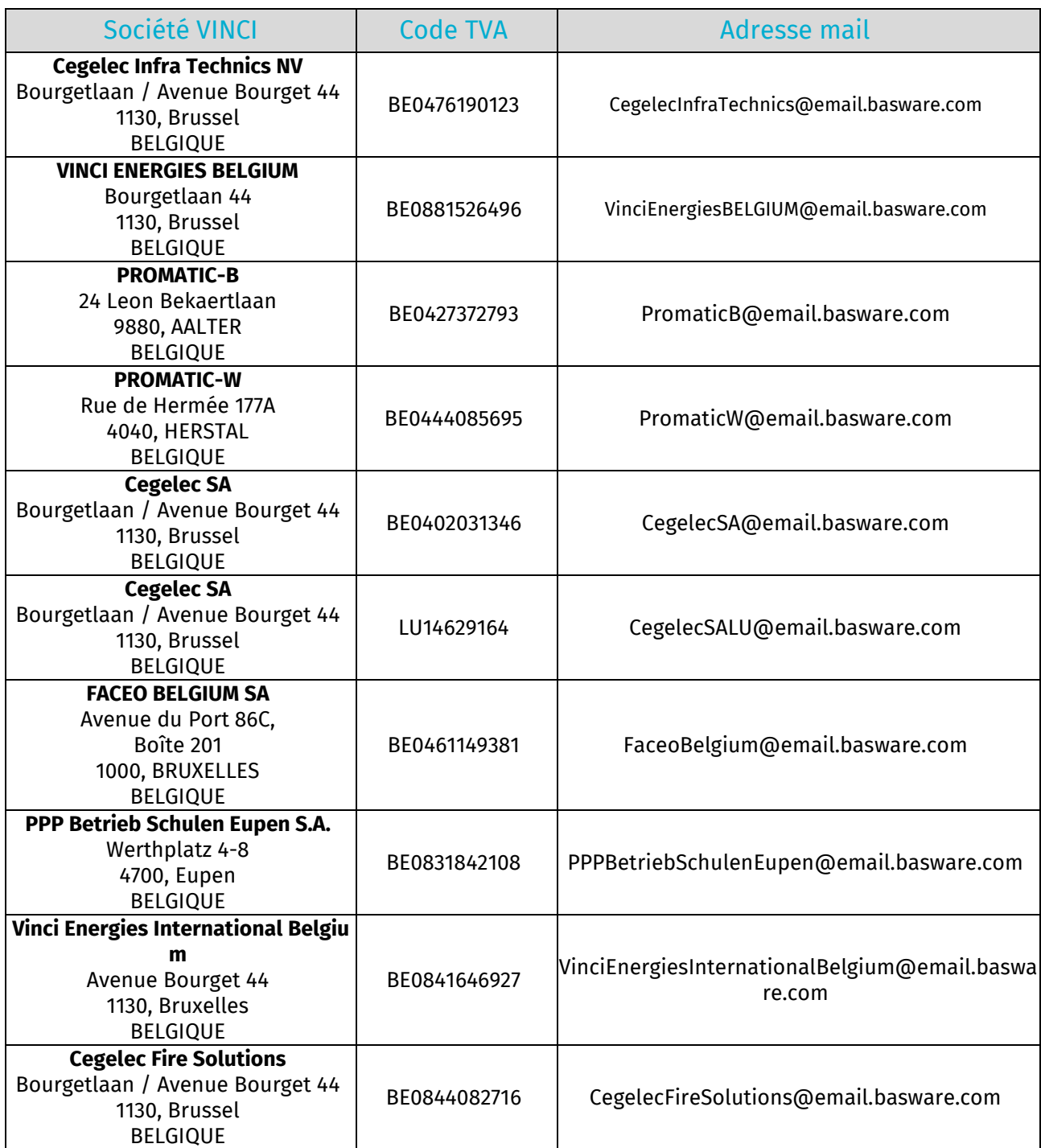

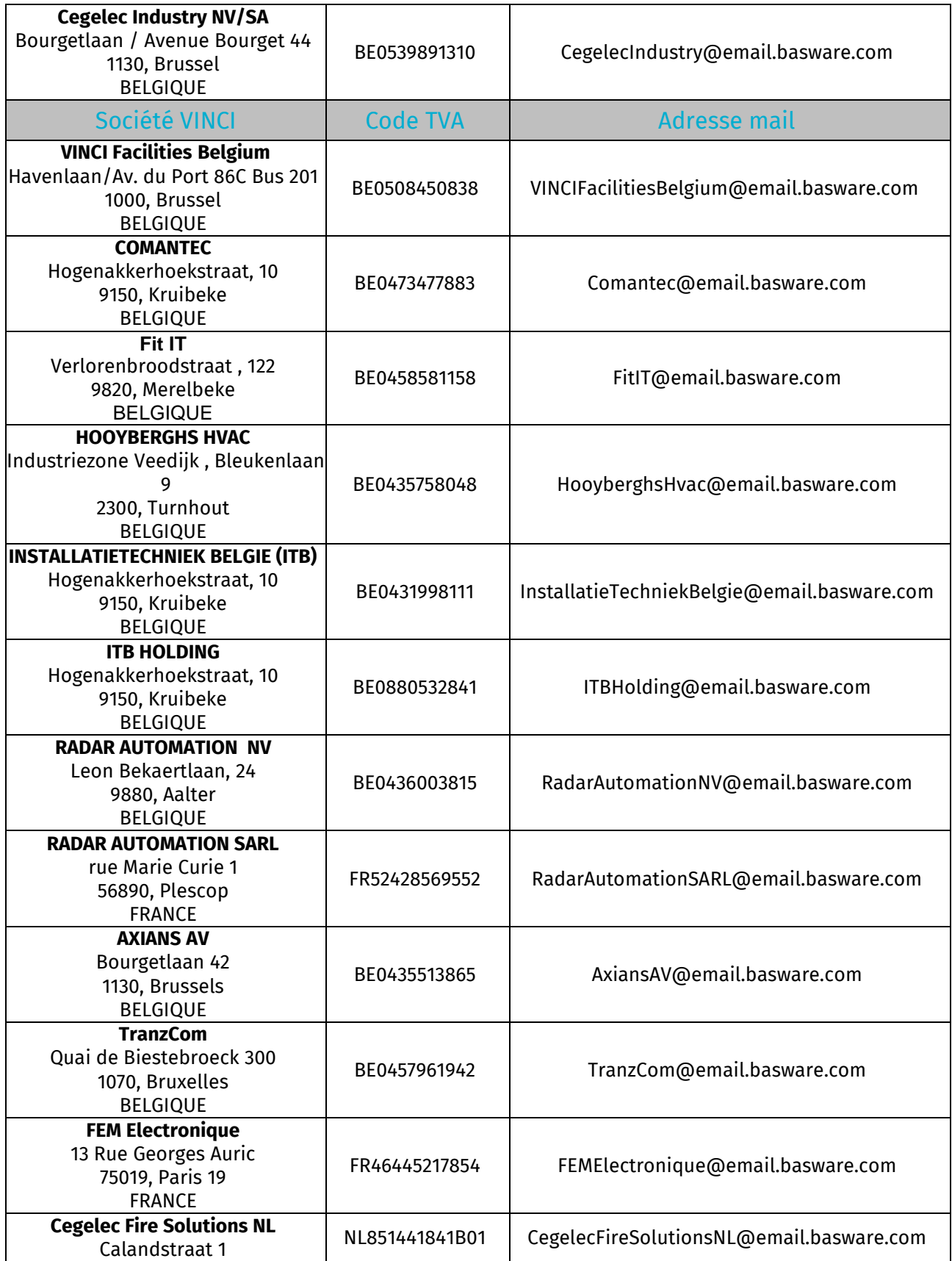

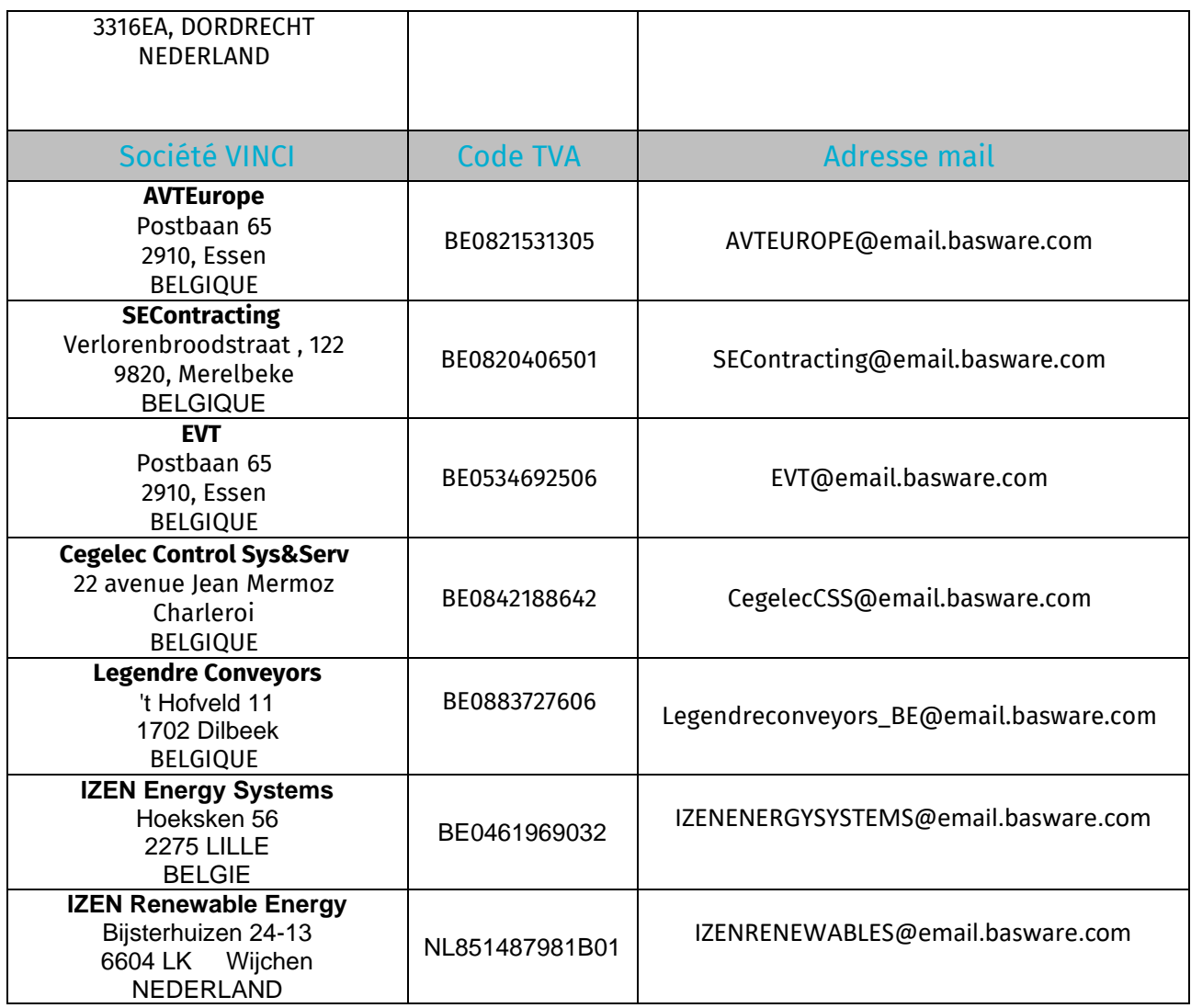

## <span id="page-10-0"></span>**B. Informations obligatoires requises sur vos factures de format PDF**

Nous vous remercions de vous assurer que les informations suivantes sont présentes avant d'envoyer votre facture. Si un champ requis (M) n'est pas présent, votre facture vous sera renvoyée et ne sera pas transmise à votre Client.

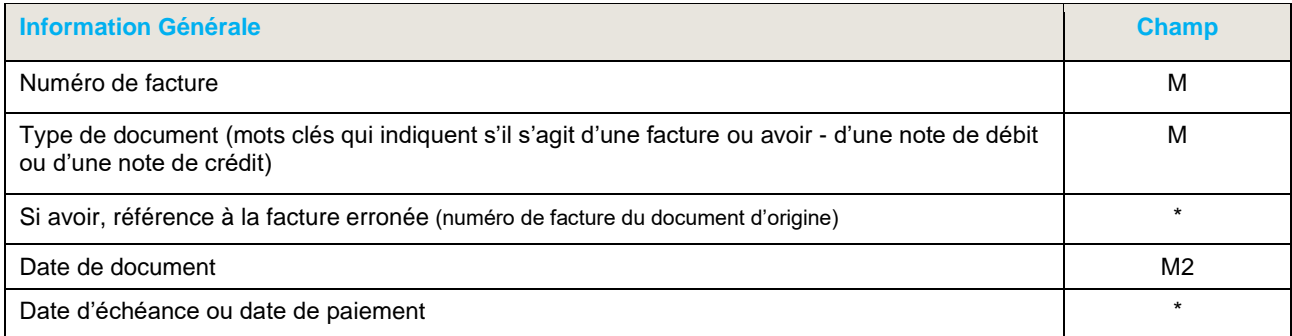

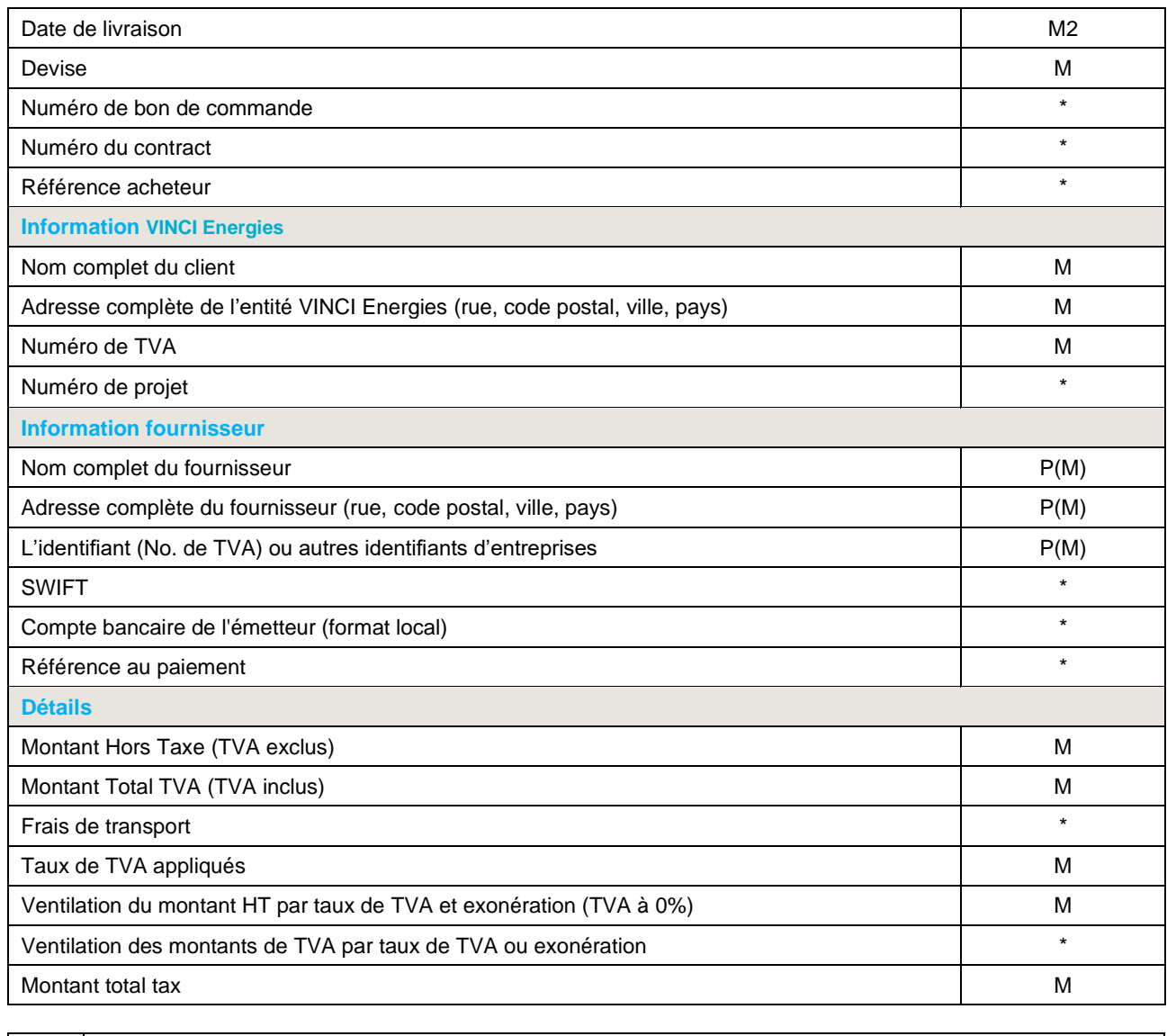

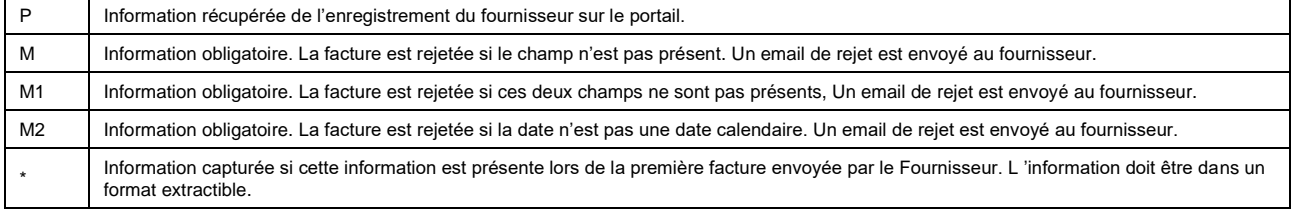

# <span id="page-11-0"></span>**C. Validation et rejet de facture**

Raisons pour lesquelles le service PDF e-Invoice rejette une facture :

• La facture PDF n'est pas électroniquement lisible.

- La facture n'a pas été envoyée à partir d'une adresse email enregistrée au préalable dans le portail.
- Une information requise est manquante sur la facture.
- Le nom de la pièce jointe ne comprend pas l'un des mots suivants : attachment/anlage/adjunto/annex/annexe/liite.
- L'opérateur Basware enverra une notification par email si la facture ne peut pas être envoyée aux entités Vinci Energies en Belgique. Veuillez noter que ces notifications sont envoyées à l'adresse e-mail utilisée pour l'envoi de la facture. Par conséquent, veuillez-vous assurer que l'adresse e-mail est une boîte aux lettres surveillée.

Pour toutes les questions concernant les notifications, vous pouvez trouver un [FAQ](https://basware.service-now.com/bw?id=bw_kb_article&sys_id=50ebcae6db825700394380ab0b9619a8) ici.

#### <span id="page-12-0"></span>**D. Suivi des factures**

Si vous souhaitez vérifier le statut de livraison de la facture, accédez au [Basware Portal](https://portal.basware.com/) et connectez-vous. Allez dans l'onglet **Documents** et vous pourrez voir un aperçu de vos factures PDF envoyées.

Veuillez noter que la première facture PDF que vous envoyez aux entités Vinci Energies en Belgique peut prendre quelques jours ouvrables à être livrée et visible sur le portail. Basware vous avertira par email lorsque le premier email aura été livré.

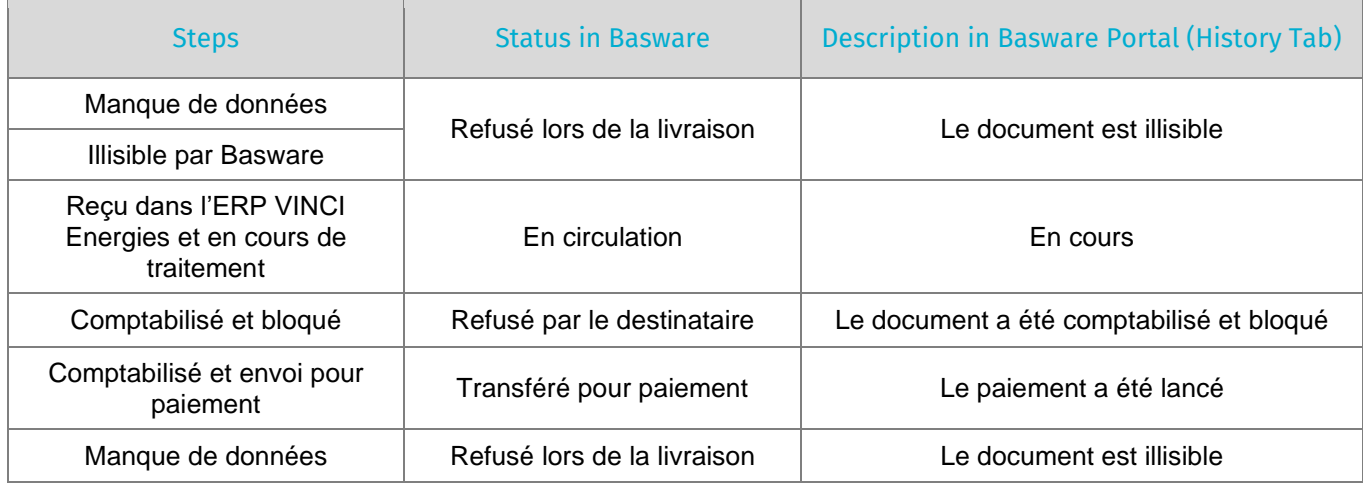

#### **E. Foire aux questions (FAQ) Processus d'envoi des factures au format PDF**

#### **Question 1 : Dois-je charger la facture dans Basware Portal ?**

Non, ePDF envoie les factures PDF depuis votre client de messagerie (Outlook, Gmail,...) vers l'adresse mail électronique des entités VINCI Energies.

**Question 2 : J'ai envoyé la première facture et je ne la vois pas dans Basware Portal, ni n'ai reçu de notification.** La première facture est traitée et examinée par Basware. La livraison de la facture est retardée de quelques jours. Si le délai est supérieur à 2 jours ouvrables, veuillez utiliser le Chat pour contacter Basware

**CHAT WITH SUPPORT** 

#### **Question 3 : J'ai envoyé la facture et Basware l'a rejetée.**

Basware fournit la raison du rejet. Si la raison est une adresse électronique non enregistrée, vérifiez que l'adresse électronique de l'expéditeur a été confirmée (§ Comment confirmer l'adresse électronique de l'expéditeur) Si le rejet est dû à des informations manquantes sur la facture, veuillez vérifier [\(§ Champs obligatoires\)](#page-8-1) Si vous pensez que la raison du rejet n'est pas valable, veuillez contacter Basware via le Chat

# **CHAT WITH SUPPORT**

#### **Question 4 : Comment s'assurer que la bonne personne recevra la facture ?**

Les factures sont acheminées à la bonne personne en fonction de la société VINCI Energies facturée, qui est une personne morale.

#### **Question 5 : Est-ce que VINCI Energies vérifie le poste de la facture ?**

Basware exécute des vérifications sur les données d'en-tête et non sur les postes. Les comptables de VINCI Energies enregistrent manuellement la facture dans SAP en utilisant les éléments.

#### **Question 6 : Dois-je envoyer du papier/du PDF à mon contact chez VINCI Energies ?**

Non, il n'est pas nécessaire de contacter nos comptables. Nous mettrons à jour le statut de la facture dans Basware Portal.

#### **Question 7 : Puis-je envoyer une facture TEST ?**

Non, Basware enregistre toutes les factures reçues par VINCI Energies France et effectue un archivage légal. Ainsi, la facture TEST est considérée comme une transaction et une note de crédit est nécessaire pour annuler la transaction dans Basware.

Il est recommandé d'envoyer une facture réelle et d'informer notre société VINCI Energies afin d'en assurer le suivi.

#### **Question 8 : Une entreprise peut-elle avoir plusieurs comptes dans Basware ?**

Oui, vous pouvez créer de nombreux comptes. Cependant, les adresses email envoyant les factures ne peuvent pas être activées dans deux comptes.

#### **Question 9 : J'ai envoyé la facture à l'adresse électronique de Basware et un courriel de Basware m'informe qu'elle n'existe pas**

Veuillez vérifier attentivement l'adresse électronique de Basware. L'erreur la plus fréquente est : xxxxx@email.basEware.com au lieu de [xxxxx@email.basware.com](mailto:xxxxx@email.basware.com)

**Question 10 : Devons-nous mettre Facture ou invoice obligatoirement devant le N° de facture ?** Non, ce n'est pas obligatoire.

**Question 11 : Nous avons des factures en multi-taux de TVA , pouvez-vous aller rechercher l'information à deux endroits sur la facture ? Pied de page pour le montant TVA lorsqu'il n'y en a qu'un et dans le corps pour le montant total lorsque plusieurs taux sont appliqués** Oui, c'est possible.

**Question 12 : Devons-nous envoyer avec la facture une copie du bon de commande ?** Non pas d'obligation.

**Question 13 : L'objet du mail a-t-il un formalisme particulier ?**

Non.

**Question 14 : Je veux partager l'accès à mon entreprise avec mes employés** Connexion au portail Basware / Mon compte / Autres actions / Ajouter un utilisateur Basware Portal /

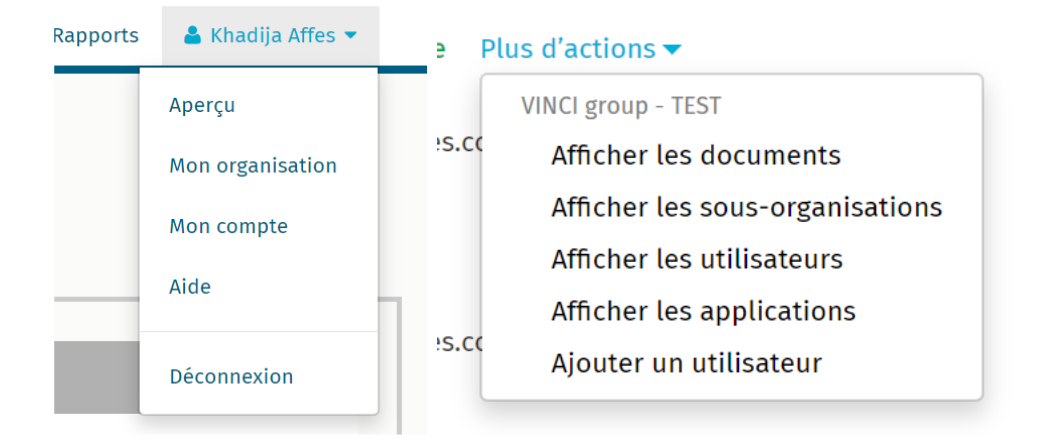